# **How to Create a Poster**

## **Preparation and Creation**

When creating an academic poster consider the following questions:

- $\triangleright$  Who are you presenting to?
	- o Effective communication starts with knowing your audience.
- $\triangleright$  What are you presenting and why?
	- o Make sure to distill your message. Be concise and eliminate all but the vital elements. Do not exceed 220 words per square foot.

LEARNING COMMONS

LIBR@

- o Focusing on the most important element or information will help you design your poster.
- $\triangleright$  How will you present your information?
	- o Organize your information by dividing information into sections. Typically these sections include: Title, Authors, Affiliations, Introduction, Materials & Methods, Results, Conclusions, References and Acknowledgement.
	- o Ensure that you use graphics for greater impact. Approximately 30-40% of your poster should be graphic content as it is easier and faster to process. Remember to include titles or captions.
- $\triangleright$  Where and when will you be presenting?
	- o Consider the presentation and printer requirements when designing your poster.
	- o Prepare your poster with enough time to review it and have it printed.
		- Poster printing is available on campus:
			- <http://www.cbs.uoguelph.ca/services/bioimage/bioimage.shtml>
			- <http://www.chemistry.uoguelph.ca/posters/>

## **Poster Design**

It is important for your readers to understand the layout of your poster in order to best understand the content. The following principles help to create a seamless layout.

- $\triangleright$  Unity: build your poster around the dominant element
- $\triangleright$  Contrast: create contrast using colour, texture, lines, and boxes to guide your audience
- $\triangleright$  Consistency: treat similar elements in similar manners (ie. Font, size, colour, etc)
- $\triangleright$  Alignment: everything on your poster should be aligned with something else
- $\triangleright$  Whitespace: include whitespace around the elements of your poster

## **Presenting**

When presenting an academic poster:

- $\triangleright$  Give your audience a sense of where you are going both verbally and visually
- $\triangleright$  Use the sections of your poster as the basis for your presentation
	- o The amount of space on poster should tell you how much time you should spend on each section

## **Contact Us**

If you have any questions or would like feedback on your poster, email us at [learning@uoguelph.ca.](mailto:learning@uoguelph.ca)

# **How to Create a Poster in PowerPoint: 10 Steps**

## **Stage 1: Preparing your document**

1. **Open PowerPoint:** Select LAYOUT> BLANK

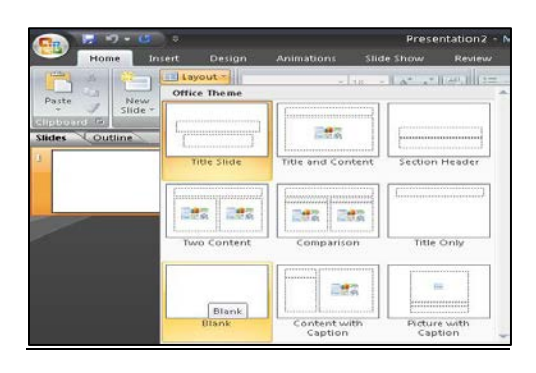

## 2. **Set your page size**: DESIGN>PAGE SETUP

- a. Under Slides sized for: Select CUSTOM
- b. Adjust Width and Height: 122cm X 92cm (48 X 36 inches)
- c. Under Slide Orientation: Select LANDSCAPE

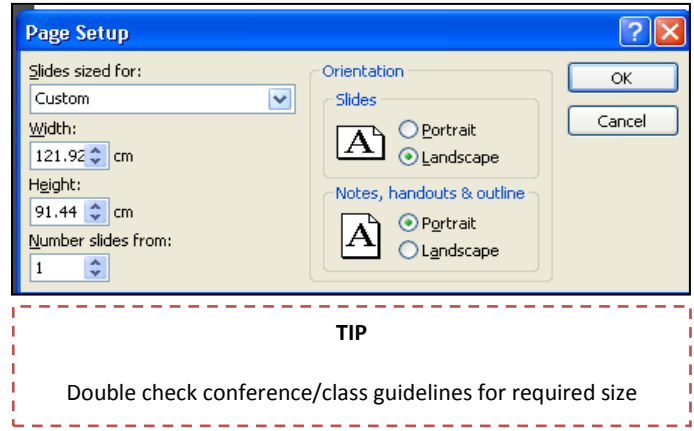

## 3. **Create your background**:

DESIGN>BACKGROUND>BACKGROUND STYLES>FORMAT BACKGROUND

- a. Select SOLID FILL
- b. Select COLOUR pull down menu
	- i. Select from Theme Colours, Standard Colours, More Colours
- c. Close box

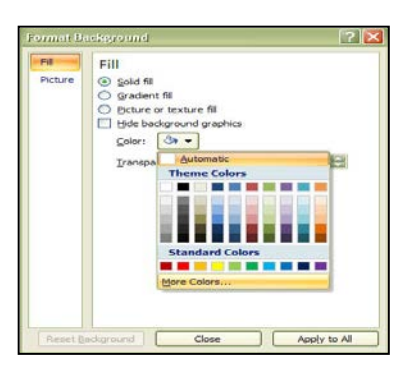

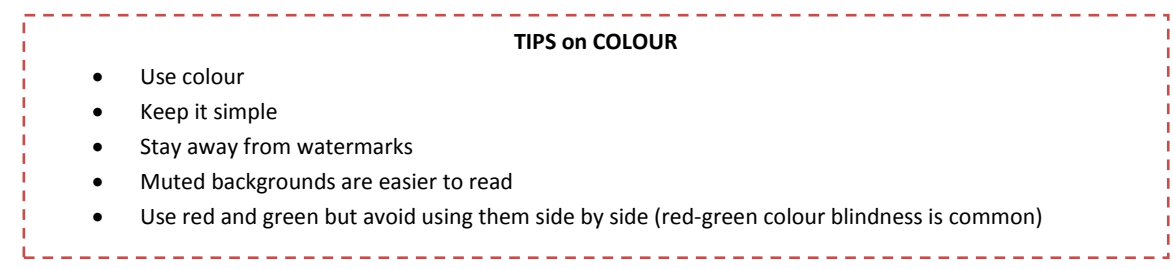

#### 4. **Use guides:**

- a. RIGHT click on blank slide Select: RULER
- b. RIGHT click on blank slide SELECT: GRID AND GUIDES
	- i. Check DISPLAY GRID ON SCREEN box
	- ii. Check DISPLAY DRAWING GUIDE ON SCREEN

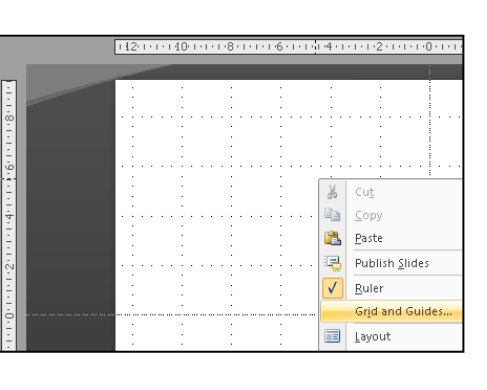

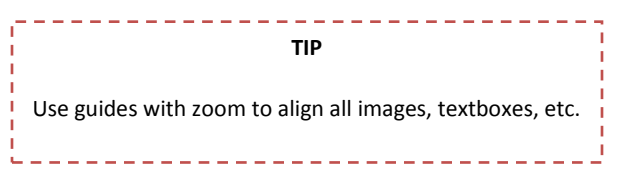

#### **Stage 2: Insert Texts and Graphics**

- 5. **Insert text:** INSERT>TEXT BOX>left click on slide and drag text box to desired width
	- a. RIGHT click and choose FORMAT SHAPE
		- i. In TEXT BOX, select DO NOT AUTOFIT
		- ii. Edit the LINE COLOUR, SIZE and POSITION as appropriate
	- b. Type in text or COPY and PASTE from a word document

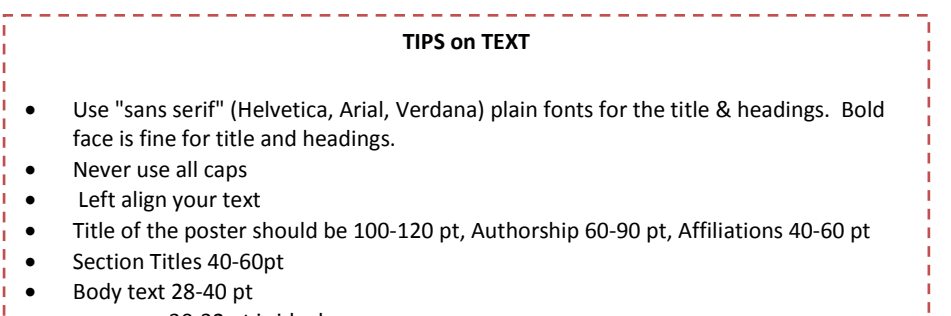

- o 30-32 pt is ideal
	- o References can be as small as 18pt

#### 6. **Insert Graphics**: INSERT>PICTURE>INSERT PICTURE FROM FILE

- a. Drag image to desired area
- b. To resize image: click and drag corners of image

#### 7. **Insert Charts:** INSERT>OBJECT

a. Select: CREATE NEW or CREATE FROM FILE

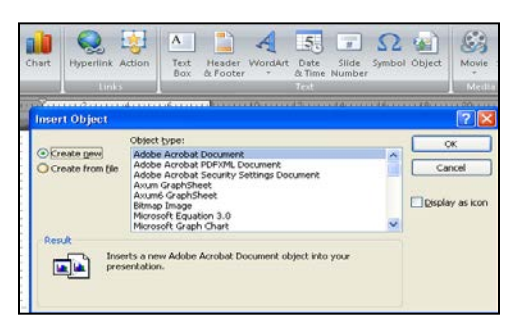

. . . . . . . . .

- b. Drag to desired area
- c. To resize: click and drag corners of chart ---------------
	- TIFFs or large JPGs are best.
		- Charts are great for methodology and results.

**TIP:**

\_\_\_\_\_\_\_\_\_\_\_\_\_\_\_\_\_\_\_\_\_\_\_\_\_

#### **Stage 3: Finishing Touches**

- 8. **Symbols:** Ensure symbols, italics, and characters are correct
	- a. For Symbols: HOME>FONT>FONT drop tab:
		- Select SYMBOL font
			- i. Some common letters that correspond to symbols:
				- $a=\alpha$ , m=μ, l=λ, b=β, c=χ
	- b. For Superscripts/Subscripts: HOME>FONT>Select SUPERSCRIPT or SUBSCRIPT

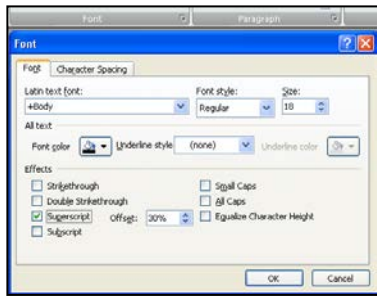

- 9. **Alignment and spacing**: Select all sections you wish to align by holding SHIFT key and LEFT clicking
	- a. FORMAT>ALIGN icon
		- i. Ensure the ALIGN SELECTED OBJECTS option has a check next to it
	- b. Leave at least a 1 cm border around and between poster content.

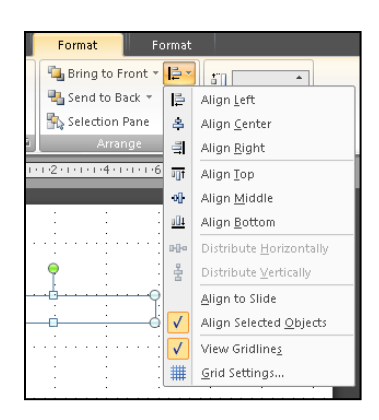

- 10. **Logos**: Consult the graphics standard guide found here:
	- a. <http://www.uoguelph.ca/web/graphicstandards/>

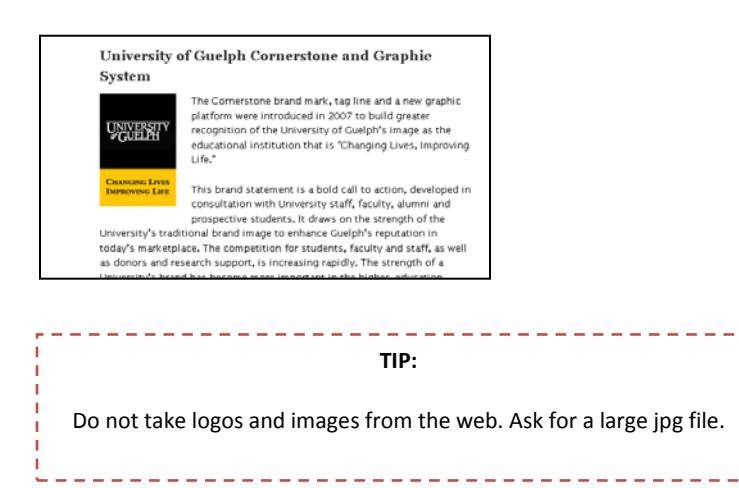

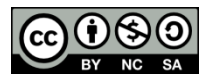

*Learning Handouts by Learning Services, Learning Commons, University of Guelph Library is licensed under a Creative Commons Attribution-NonCommercial-ShareAlike 2.5 Canada License. Based on a work at www.lib.uoguelph.ca.*

*Permissions beyond the scope of this license may be available. Please email learning@uoguelph.ca.*